# **FedRAMP PLAN OF ACTION & MILESTONES (POA&M) TEMPLATE COMPLETION GUIDE**

Version 2.0

November 24, 2017

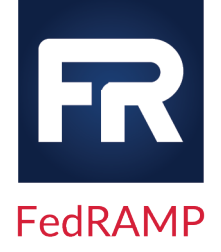

# $\overline{R}$

## **DOCUMENT REVISION HISTORY**

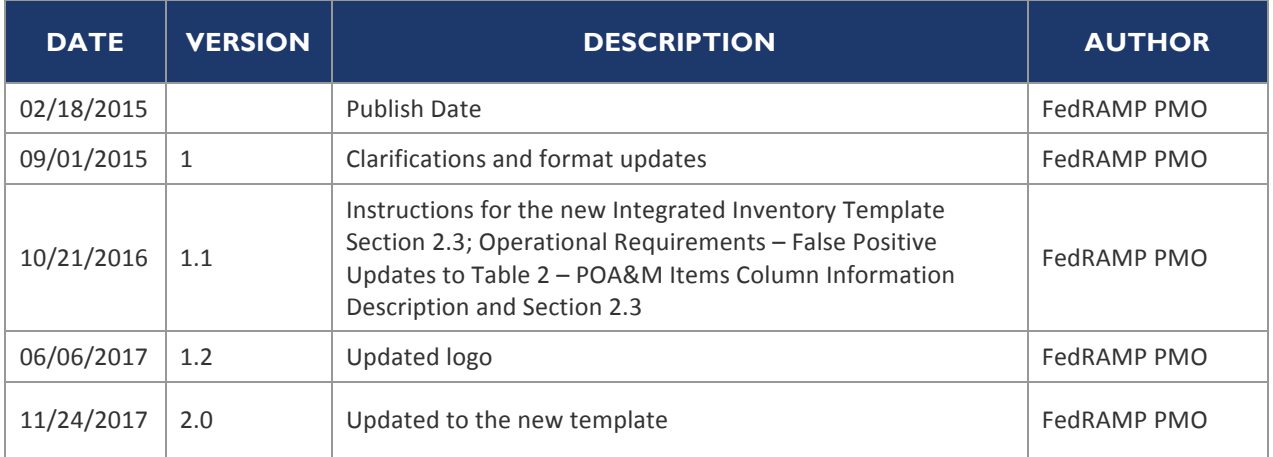

## **HOW TO CONTACT US**

Questions about FedRAMP or this document should be directed to info@fedramp.gov.

For more information about FedRAMP, visit the website at http://www.fedramp.gov.

# $FR$

## **TABLE OF CONTENTS**

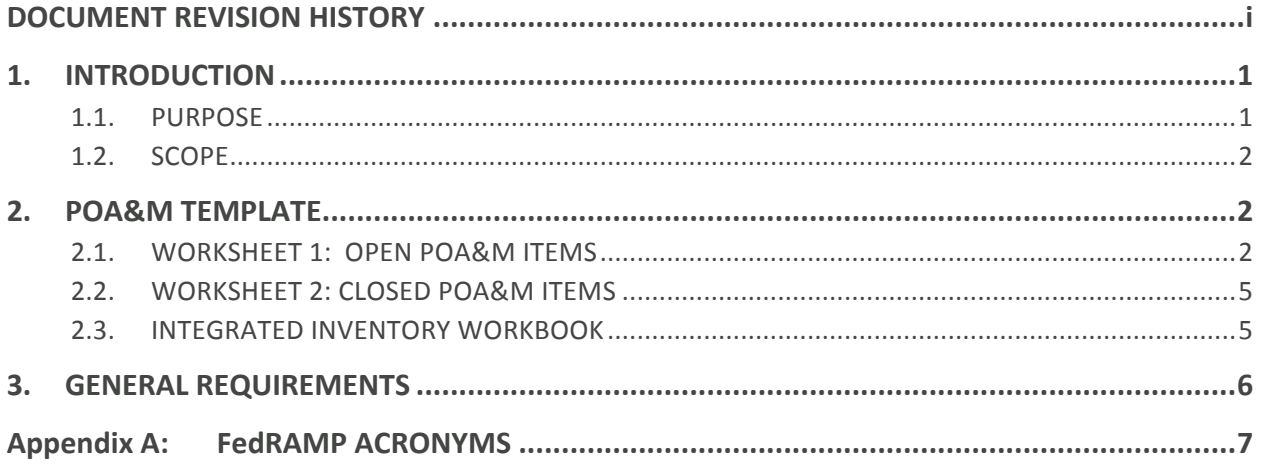

## **LIST OF TABLESX**

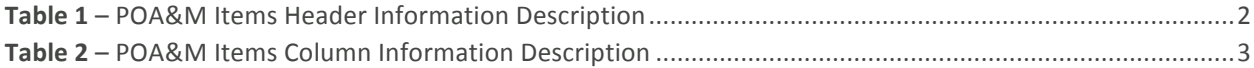

### **1. INTRODUCTION**

The Federal Risk and Authorization Management Program (FedRAMP) Program Management Office (PMO) prepared this document to provide guidance for completing the Plan of Action and Milestones (POA&M) Template. The POA&M is a key document in the security authorization package. It describes the specific tasks the Cloud Service Provider (CSP) has planned to correct any weaknesses or deficiencies in the security controls noted during the assessment and to address the residual vulnerabilities in their cloud system.

CSPs applying for a FedRAMP Joint Authorization Board (JAB) Provisional Authorization to Operate (P-ATO) should use this guide while completing the *POA&M Template*, which is available at: http://www.fedramp.gov/resources/templates-3/. CSPs develop the POA&M document in the POA&M Template according to the rules and requirements described in this guide to ensure consistency across providers. The POA&M Template provides the required format for preparing the Plan of Action and Milestones. The CSP may add to the format as necessary to comply with its internal policies and FedRAMP requirements; however CSPs are restricted from altering columns or headers.

#### **1.1. PURPOSE**

The purpose of the POA&M is to facilitate a disciplined and structured approach to mitigating risks in accordance with the CSP's priorities. The POA&Ms include the findings and recommendations of the security assessment report and the continual security assessments.

FedRAMP uses the POA&M to monitor progress in correcting weaknesses or deficiencies noted during the security control assessment and throughout the continuous monitoring process.

The POA&Ms are based on the:

- Security categorization of the cloud information system
- Specific weaknesses or deficiencies in deployed security controls
- Importance of the identified security control weaknesses or deficiencies
- Scope of the weakness in systems within the environment
- Proposed risk mitigation approach to address the identified weaknesses or deficiencies in the security controls (for example, prioritization of risk mitigation actions, allocation of risk mitigation resources)

The POA&M identifies: (i) the tasks the CSP plans to accomplish with a recommendation for completion either before or after information system implementation; (ii) any milestones the CSP has set in place for meeting the tasks; and (iii) the scheduled completion dates the CSP has set for the milestones.

### **1.2. SCOPE**

The scope of the POA&M includes security control implementations (including all management, operational, and technical implementations) that have unacceptable weaknesses or deficiencies. The POA&M also includes an up-to-date list of assets within the environment, based on the list provided in the security assessment plan. CSPs are required to submit updated POA&Ms to the Authorizing Official (AO) in accordance with the *FedRAMP* Continuous Monitoring Strategy & *Guide*.

### **2. POA&M TEMPLATE**

CSPs gather and report basic system and weakness information in the *POA&M Template*. The *POA&M Template* is an Excel Workbook containing three worksheets: The current system POA&M worksheet, the closed (mitigated) POA&M worksheet, and an up-to-date System Inventory worksheet. CSPs should complete the System Inventory worksheet first because the Asset Identifier in the POA&M worksheet refers to the inventory items.

### **2.1. WORKSHEET 1: OPEN POA&M ITEMS**

The Open POA&M Items worksheet has two sections. The top section of the worksheet documents basic system information and tracks the headers described in the table below:

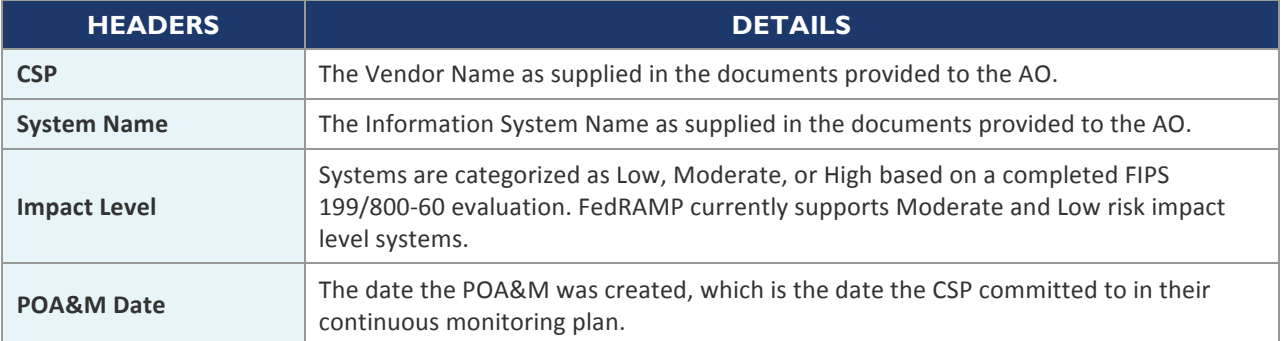

#### *Table 1 – POA&M Items Header Information Description*

The bottom section of the Open POA&M Items worksheet is the corrective action plan used to track IT security weaknesses. This section of the POA&M worksheet has some similarities to the National Institute of Standards and Technology's (NIST) format requirements, but requires additional data and formatting as required by FedRAMP.

# F,

#### *Table 2 – POA&M Items Column Information Description*

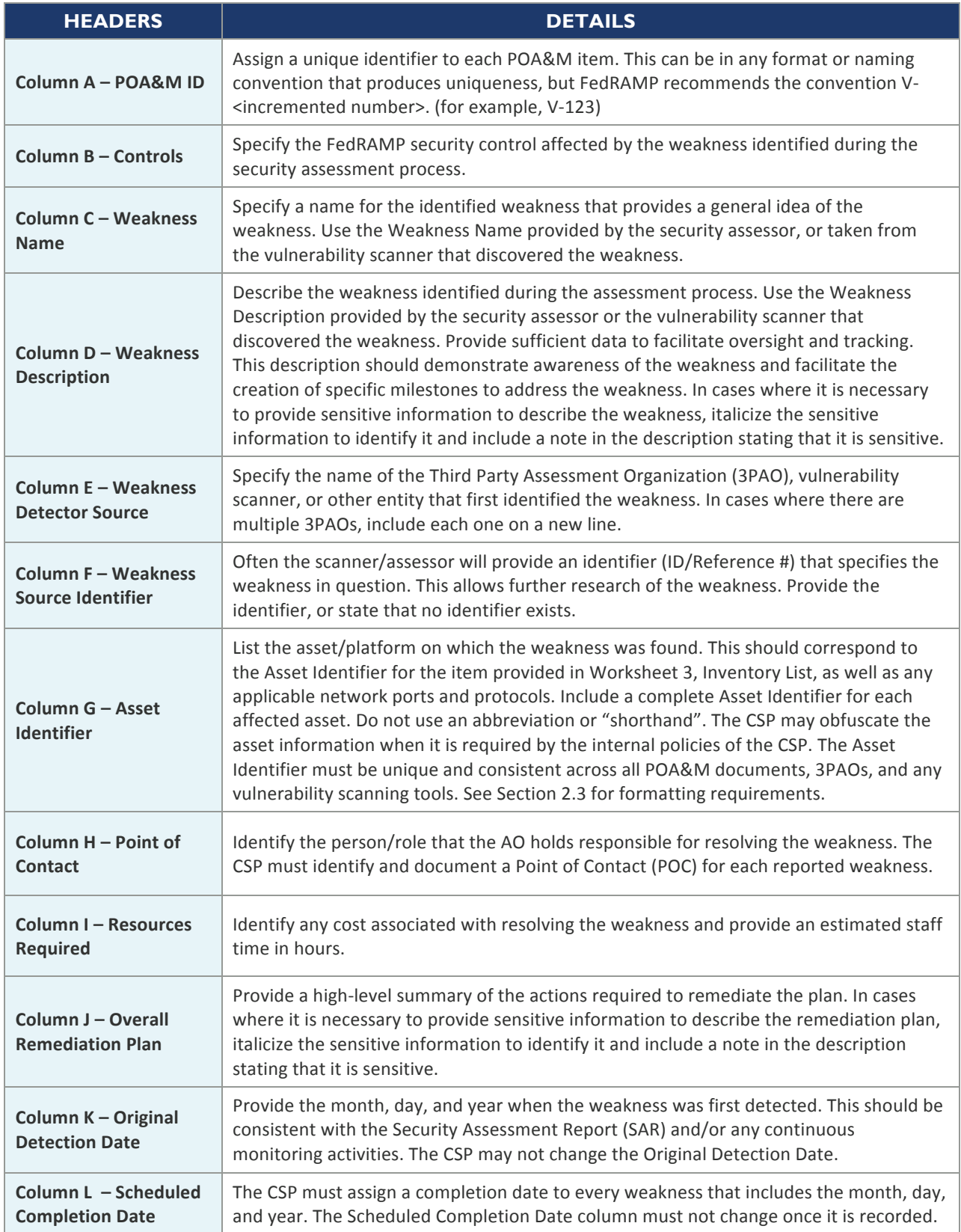

# $R$

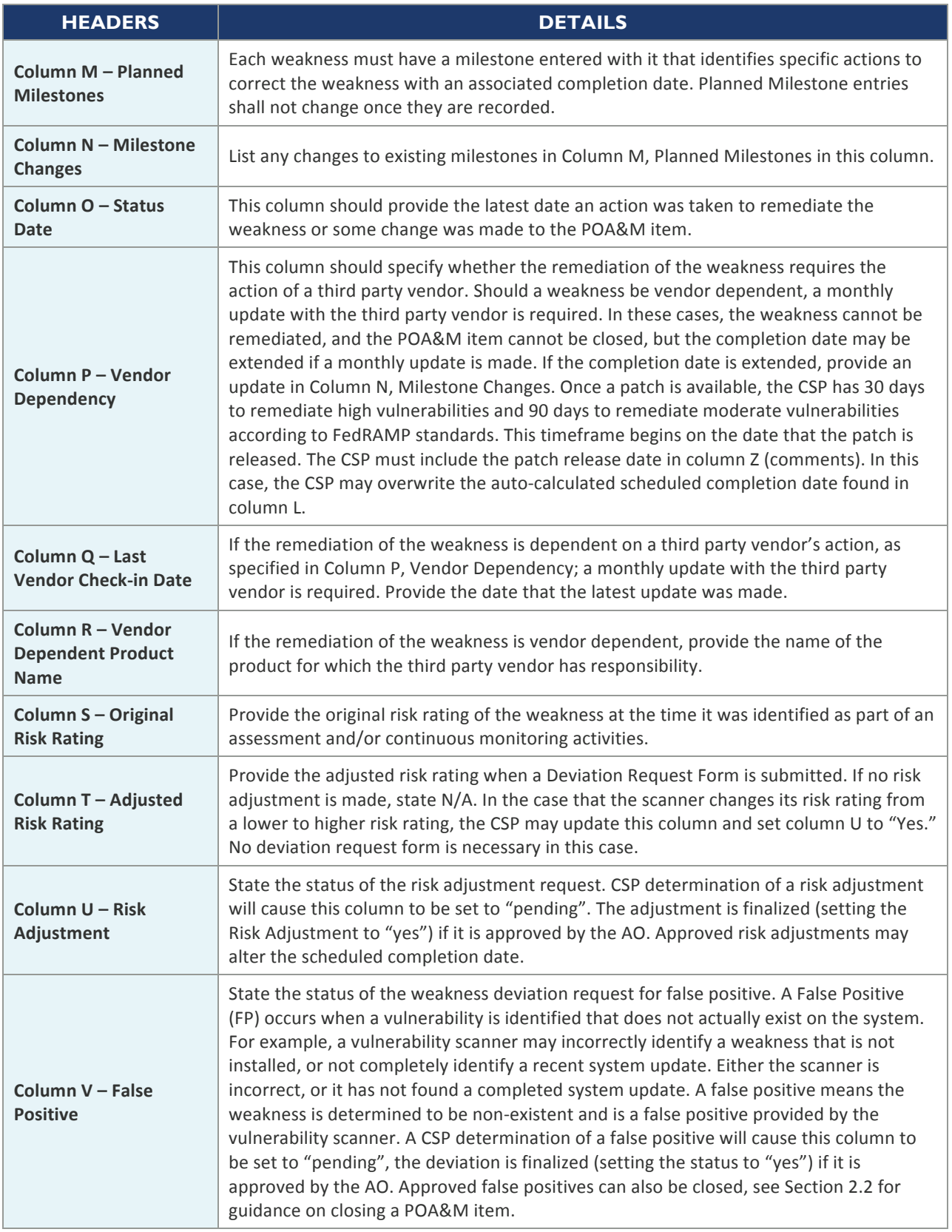

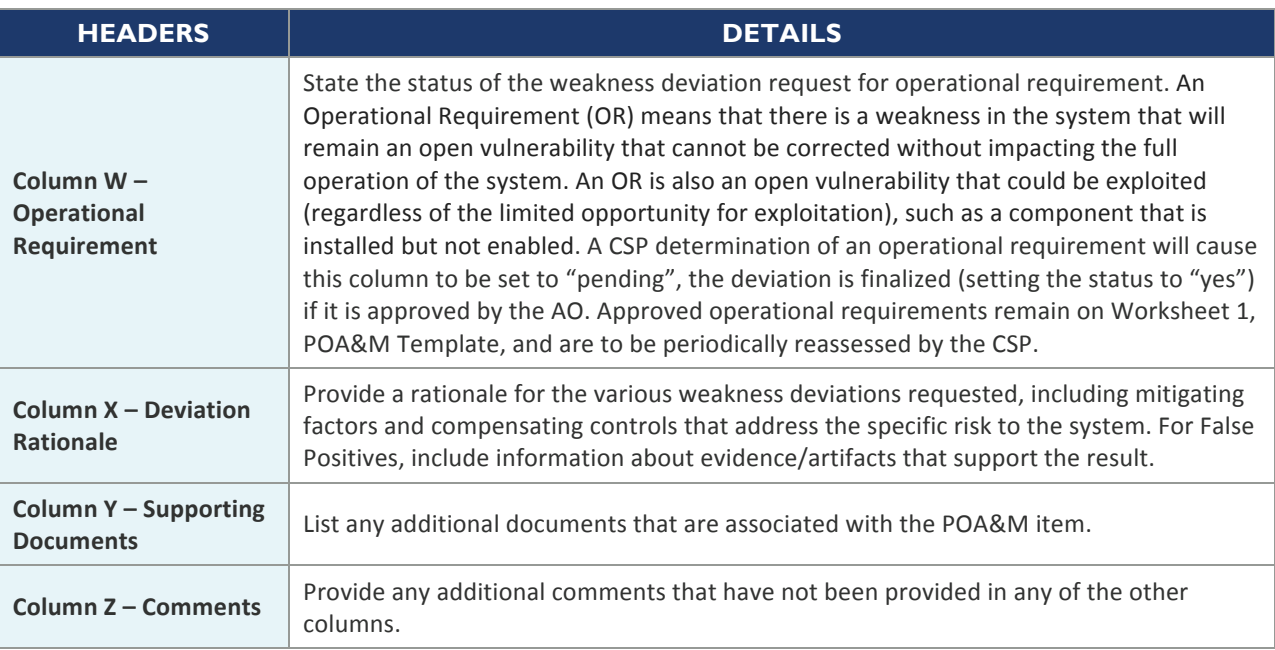

### **2.2. WORKSHEET 2: CLOSED POA&M ITEMS**

The Closed POA&M Items worksheet contains similar basic system information as the top of Worksheet 1, Open POA&M Items. The remainder of the document should contain the POA&M items that are completed. The details will reflect almost all of the information provided in the Open POA&M Items worksheet; however Column O, Status Date, needs to be updated to the date of completion.

To "close" a POA&M item, update the date in Column O, Status Date and move the POA&M item to Worksheet 2, Closed POA&M items.

A POA&M item can be moved to the Closed POA&M Items when either of the following occurs:

- **EXECT** All corrective actions have been applied and evidence of mitigation has been provided. Evidence of mitigation can be verification by a 3PAO, a targeted vulnerability scan that covers the weakness domain, the following continuous monitoring scans, etc.
- A false positive request was submitted and approved by the AO.

#### **2.3. INTEGRATED INVENTORY WORKBOOK**

As indicated above, CSPs may append their current *Integrated Inventory Workbook Template* (a separate FedRAMP Template) as an additional worksheet (worksheet 3) within the *POA&M Template* or may retain the *Integrated Inventory Workbook Template* as a separate document, as desired. While the *Integrated Inventory Workbook Template* is initially submitted and

referenced in the SSP/SAP/SAR and other applicable documents as part of the initial assessment, it must be updated and submitted regularly with the POA&M, as part of continuous monitoring in accordance with the *FedRAMP Continuous Monitoring Strategy &* Guide. Please see the *Integrated Inventory Workbook Template* for instructions on completing and updating the inventory of system assets.

The *FedRAMP Integrated Inventory Workbook Template* can be found on the following FedRAMP website page: Templates.

### **3. GENERAL REQUIREMENTS**

POA&Ms must include all known security weaknesses within the cloud information system.

POA&Ms must comply with the following:

- Use the POA&M Template to track and manage POA&Ms.
- **■** If a finding is reported in the SAR and/or in the continuous monitoring activities, the finding must be included as an item on the POA&M.
- $\blacksquare$  All findings must map back to a finding in the SAR and/or any continuous monitoring activities
- **False positives identified in the SAR (Appendices C, D, and E), along with supporting** evidence (for example, clean scan report) do not have to be included in the POA&M.
- Each line item on the POA&M must have a unique identifier. This unique identifier should pair with a respective SAR finding and/or any continuous monitoring activities.
- All high and critical risk findings must be remediated prior to receiving a Provisional Authorization.
- High and critical risk findings identified following Provisional Authorization through continuous monitoring activities must be mitigated within 30 days after identification.
- Moderate findings shall have a mitigation date within 90 days of Provisional Authorization date or within 90 days of identification as part of continuous monitoring activities.
- The POA&M must be submitted in an appropriate format for the FedRAMP automated processes. See the example row in the *POA&M Template*.

**Note:** The POA&M Spreadsheet has problems with data validation in the Mac version of *Microsoft Office. Disabling macros should prove to be a sufficient work-around.* 

## **APPENDIX A: FedRAMP ACRONYMS**

The master list of FedRAMP acronym and glossary definitions for all FedRAMP templates is available on the FedRAMP website Documents page under Program Overview Documents.

(https://www.fedramp.gov/resources/documents-2016/)

Please send suggestions about corrections, additions, or deletions to info@fedramp.gov.